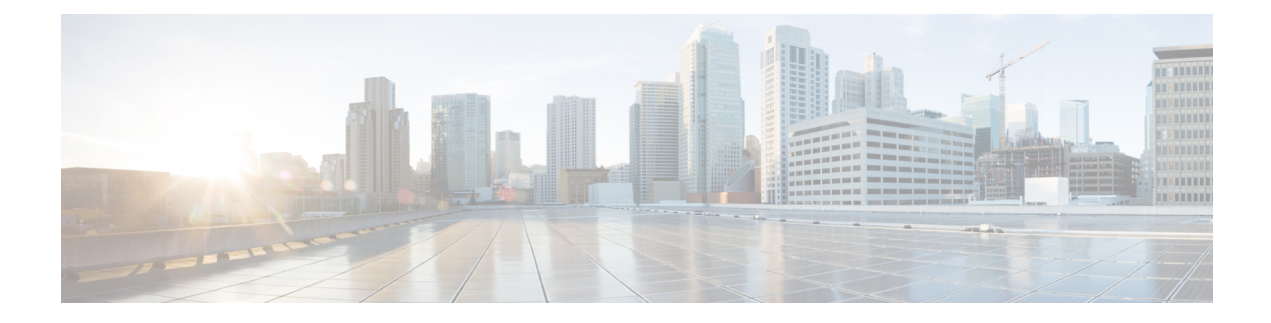

# **Configuring Cloud Orchestrator Mode**

- About the Cloud [Orchestrator](#page-0-0) Mode, on page 1
- Cloud [Orchestrator](#page-0-1) Mode Schema, on page 1
- Configuring the Cloud [Orchestrator](#page-7-0) Mode Using the GUI, on page 8
- [Configuring](#page-8-0) a Firewall Using the REST API, on page 9
- [Configuring](#page-9-0) a Load Balancer Using the REST API, on page 10

## <span id="page-0-0"></span>**About the Cloud Orchestrator Mode**

In environments where the Cisco APIC works with a cloud Orchestrator, such as Azure, vRealize, OpenStack, or CliQR, the cloud Orchestrator must typically be aware of the semantics of the vendor's configuration parameters. With the cloud orchestrator mode, however, the Cisco APIC provides an LB-aas and a FW-aas interface to enable a standard set of parameters that creates a unified interface for configuring load balancers and firewalls in a service graph. The cloud orchestrator mode can also work with the unified interface to provision load balancers and firewalls in the Cisco ACI fabric. As a result, the Orchestrator does not need to be aware of the semantics of the vendor's configuration parameters.

# <span id="page-0-1"></span>**Cloud Orchestrator Mode Schema**

### **Firewall Schema**

The cloud orchestrator mode schema is published as a device package (CISCO CloudMode device package) that is automatically created in the Cisco APIC.

#### **Figure 1: Firewall Interface**

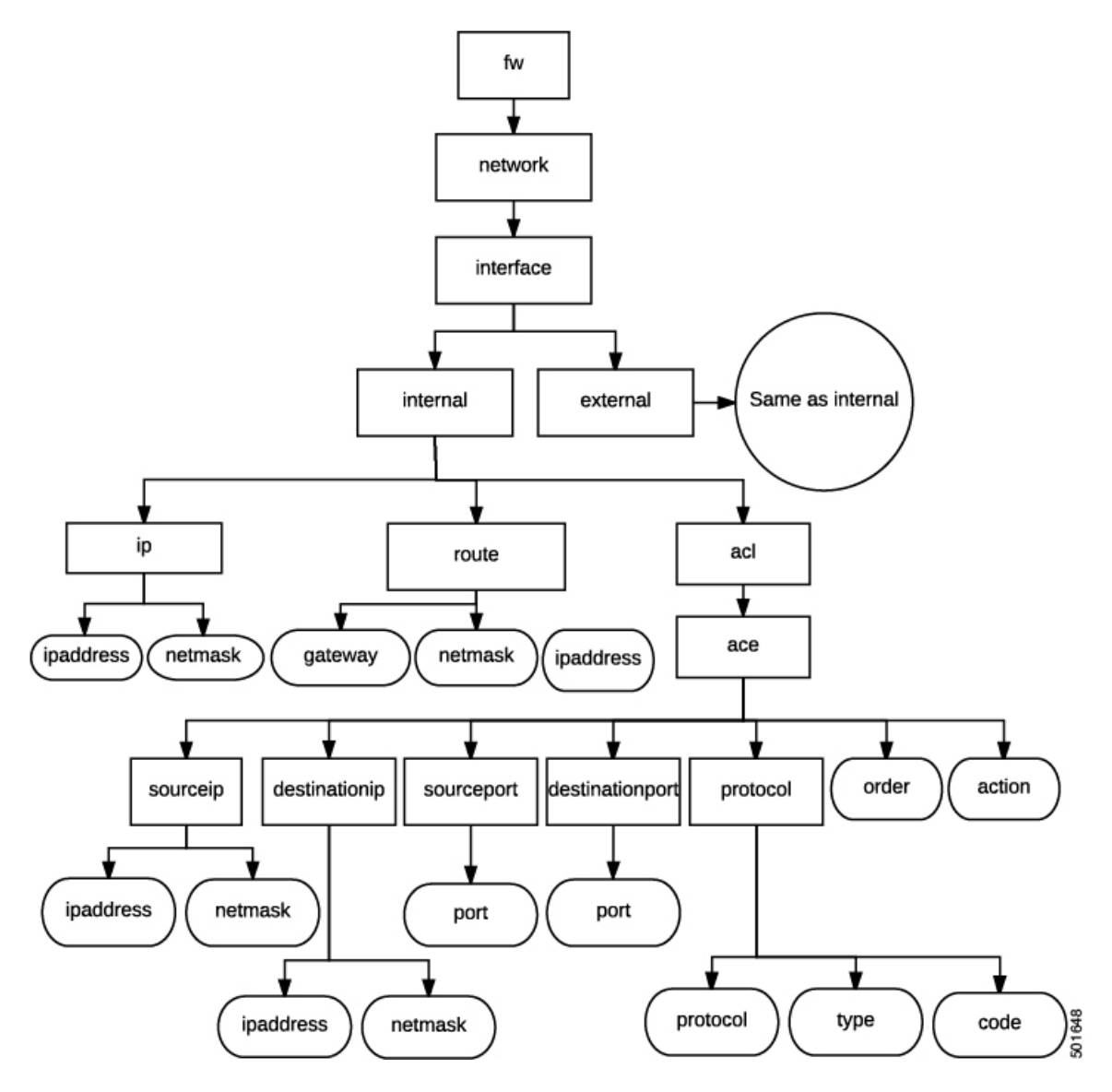

**Figure 2: Firewall NAT**

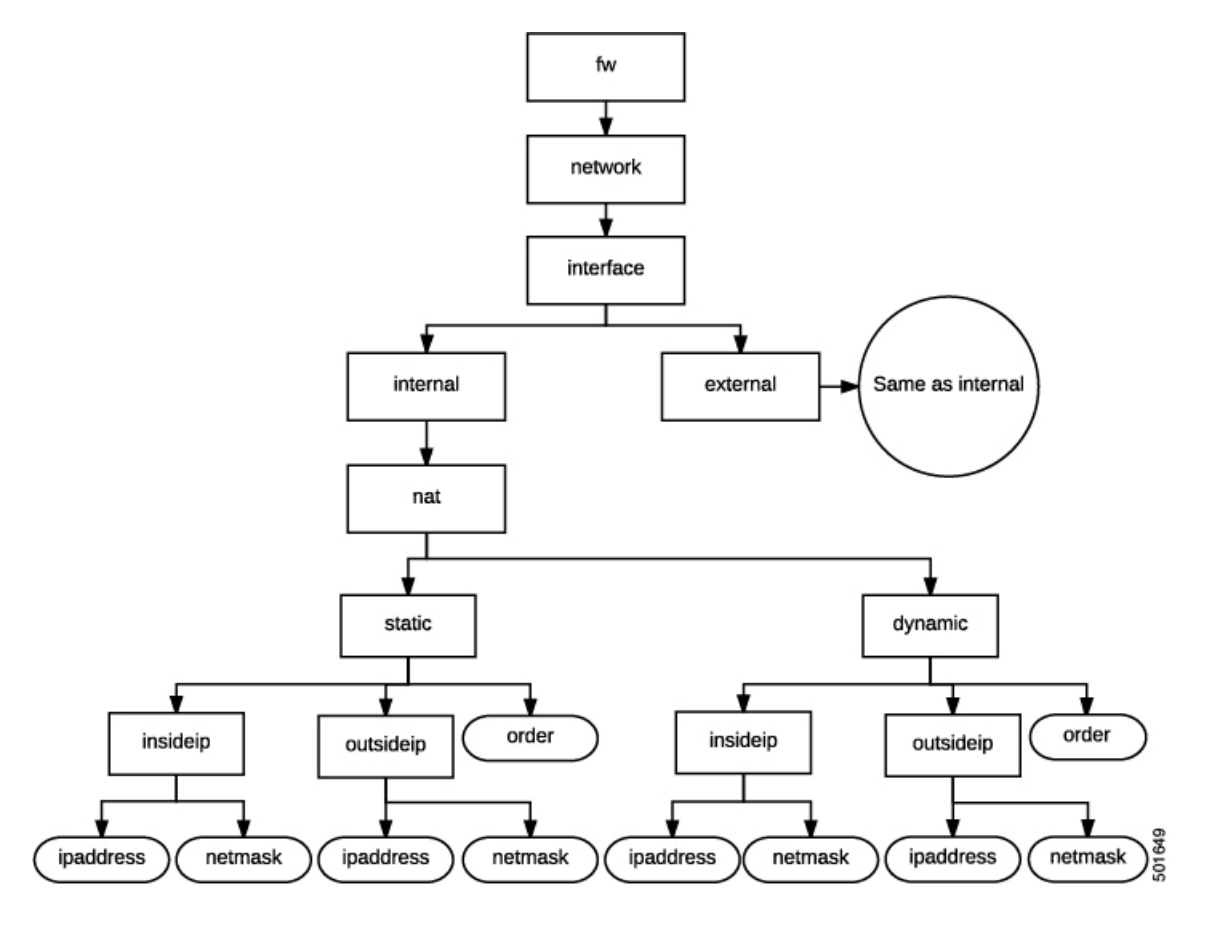

**Figure 3: Firewall PAT**

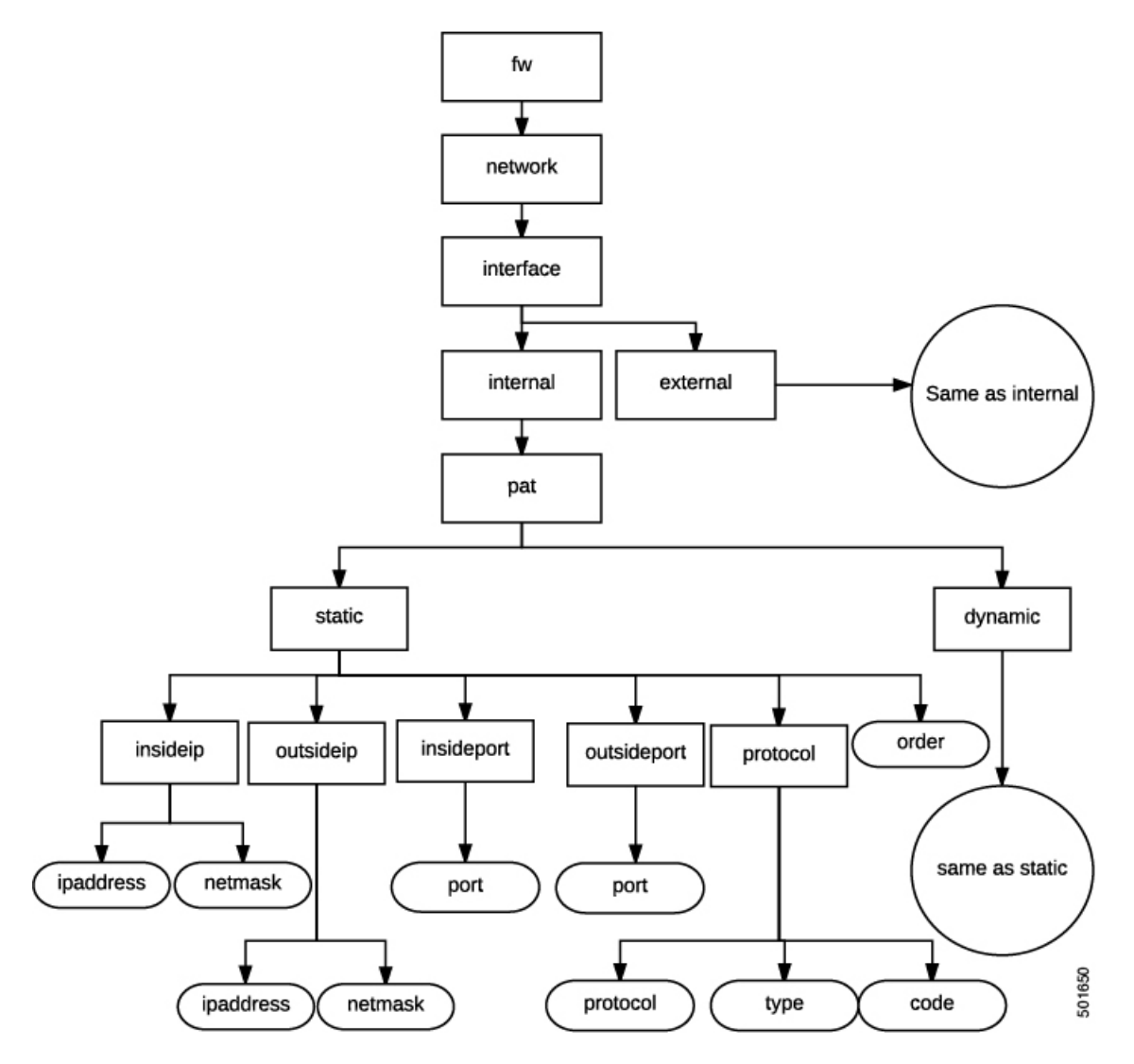

**Figure 4: Firewall Controller**

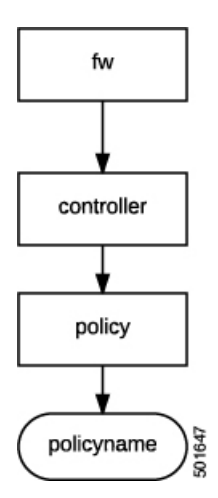

### **Load Balancer Schema**

The cloud orchestrator mode schema is published as a device package (CISCO CloudMode device package) that is automatically created in the Cisco APIC.

**Figure 5: Load Balancer Interface**

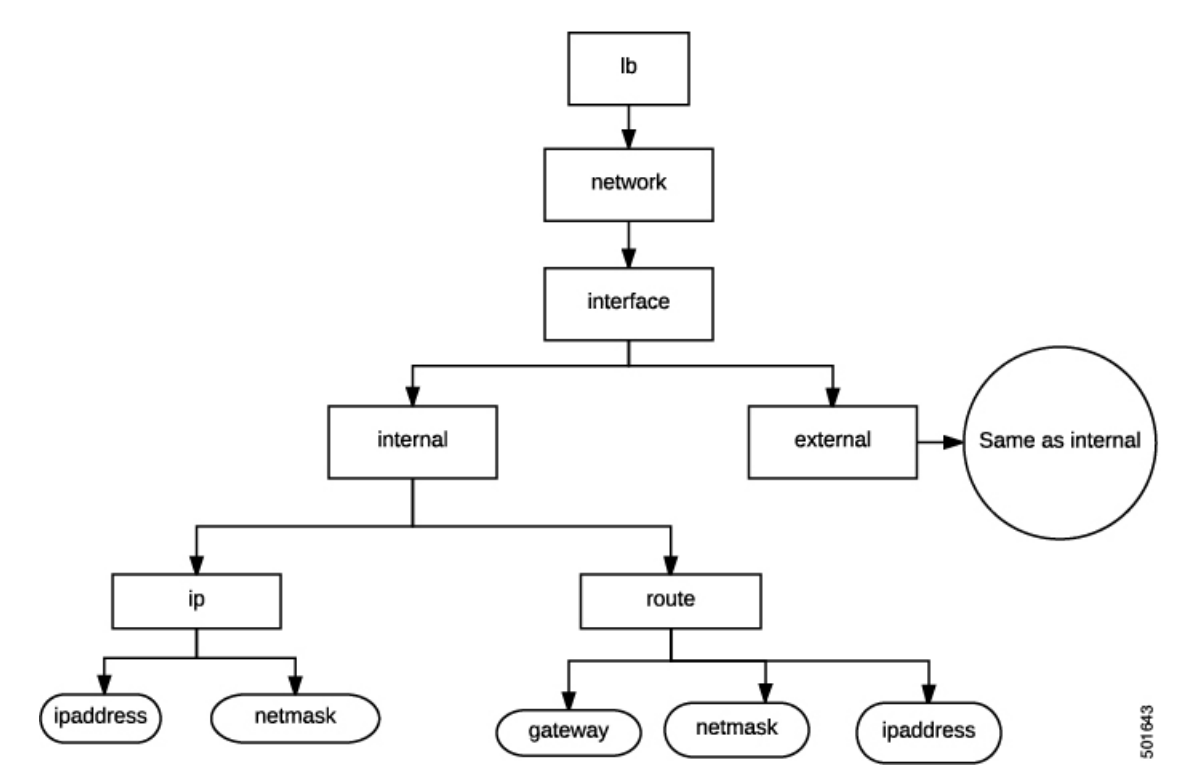

**Figure 6: Load Balancer NAT**

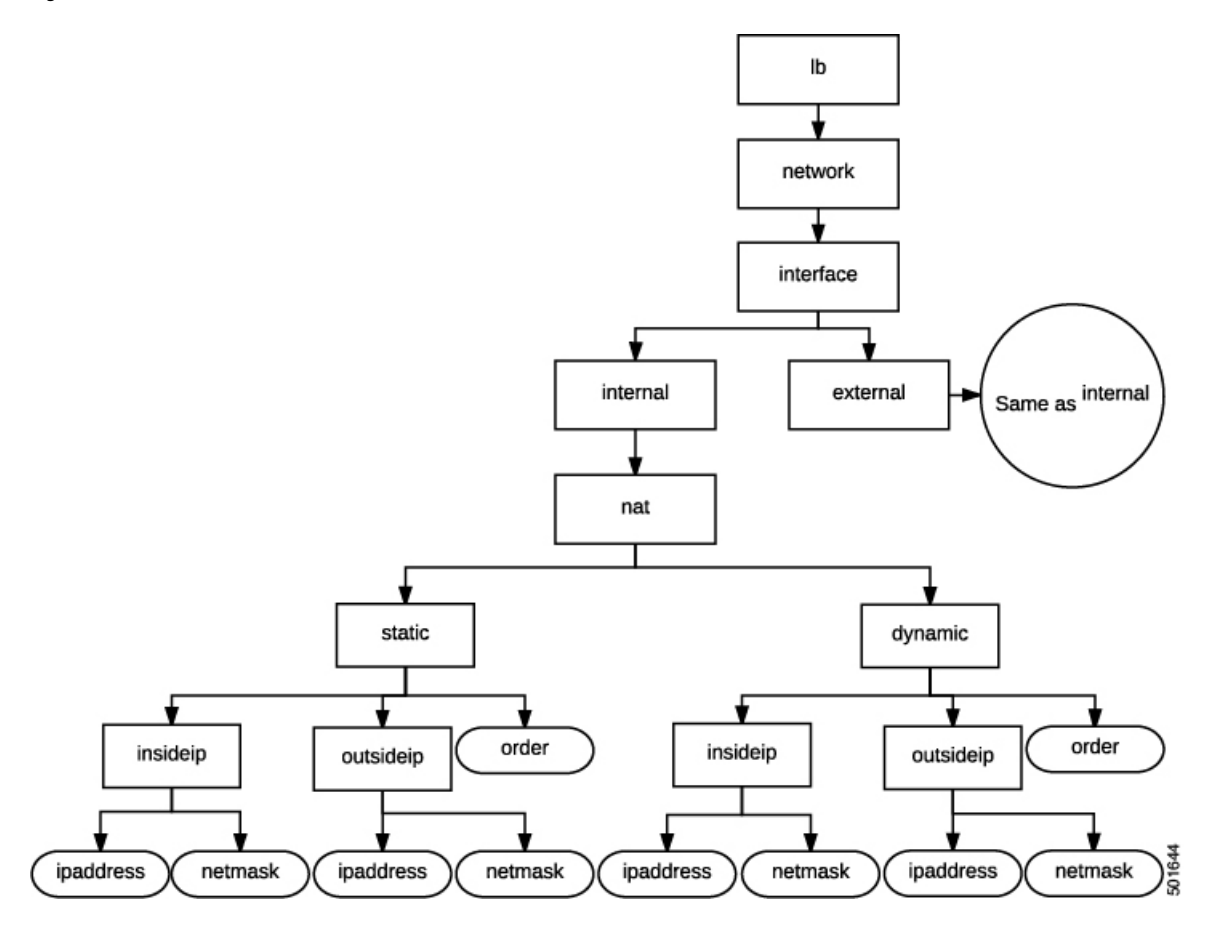

**Figure 7: Load Balancer PAT**

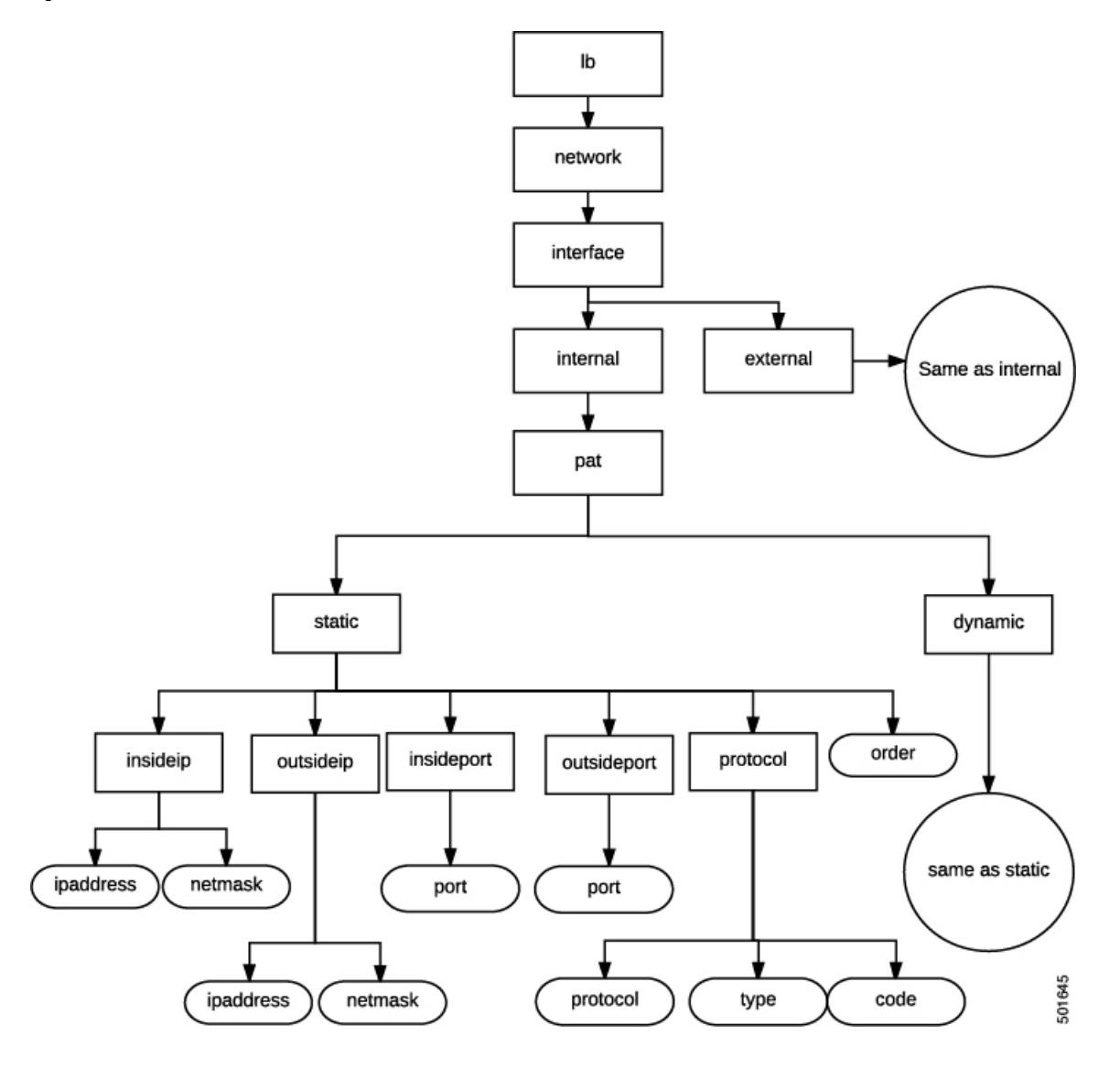

#### **Figure 8: Load Balancer Controller**

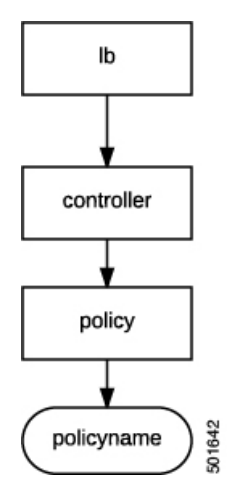

**Figure 9: Load Balancer Service**

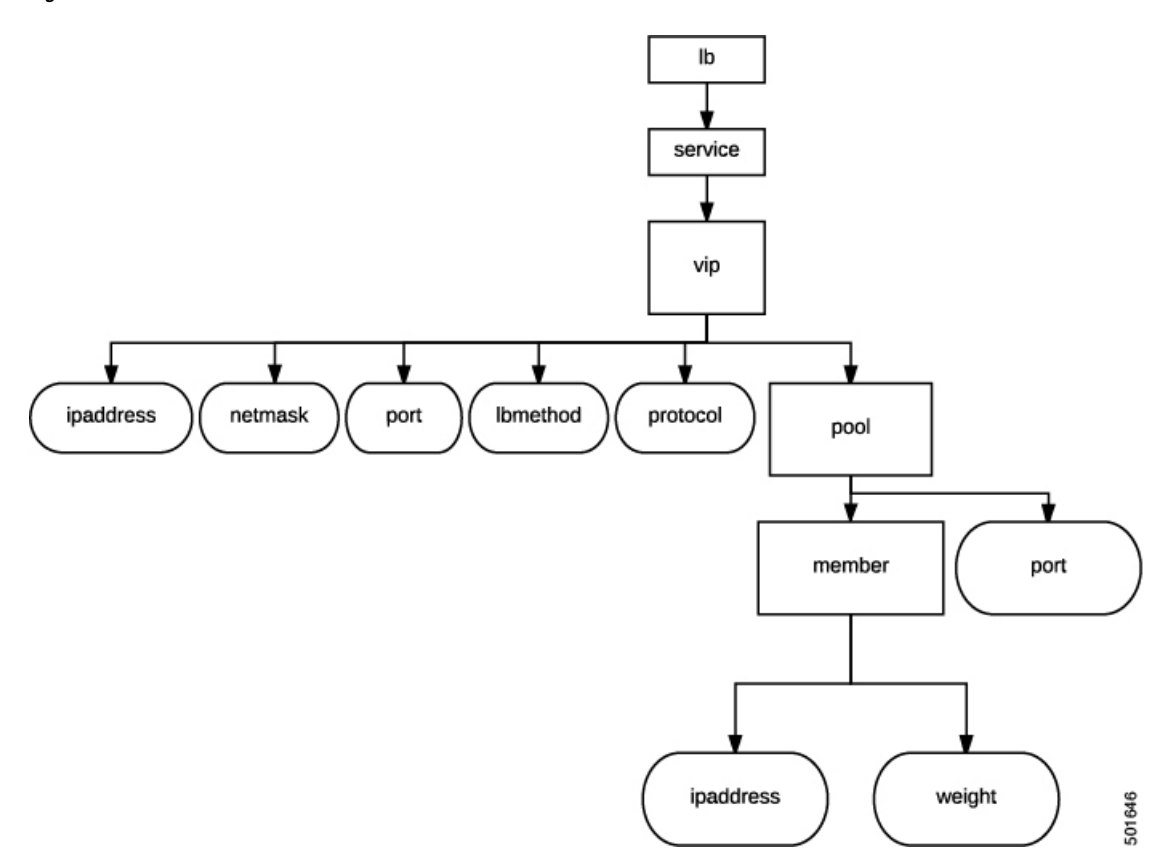

## <span id="page-7-0"></span>**Configuring the Cloud Orchestrator Mode Using the GUI**

The cloud orchestrator mode is configured in the GUI when performing the following actions:

• **Creating a Function Profile**–When creating a Layer 4 to Layer 7 function profile, the option to use the cloud orchestrator mode appears when choosing an existing profile. The **Profile** property appears as a drop-down menu that lists the supported function profiles. The cloud orchestrator mode profiles are identified in the profile name.

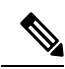

Device packages from vendors using cloud orchestrator mode will have pre-created copies of function profilesin cloud mode for all of their existing function profiles. **Note**

For information about creating a function profile, see Creating a [Function](Cisco-APIC-Layer-4-to-Layer-7-Services-Deployment-Guide-42x_chapter8.pdf#nameddest=unique_68) Profile Using the GUI.

• **Creating a Layer 4 to Layer 7 Service Graph Template**–When creating a Layer 4 to Layer 7 service graph template, the option to use the cloud orchestrator mode appears when creating a service node. The **Profile** property appears as a drop-down menu that lists the supported profiles. The cloud orchestrator mode profiles are identified in the profile name.

For information about creating a service node when creating a Layer 4 to Layer 7 Service Graph Template, see [Configuring](Cisco-APIC-Layer-4-to-Layer-7-Services-Deployment-Guide-42x_chapter8.pdf#nameddest=unique_4) a Service Graph Template Using the GUI .

• **Applying a Service Graph Template to Endpoint Groups**–The cloud orchestrator mode interface for the chosen profile appears when applying a service graph template to EPGs with a cloud orchestrator mode profile.

For more information about applying a service graph template to EPGs, see [Applying](Cisco-APIC-Layer-4-to-Layer-7-Services-Deployment-Guide-42x_chapter8.pdf#nameddest=unique_14) a Service Graph [Template](Cisco-APIC-Layer-4-to-Layer-7-Services-Deployment-Guide-42x_chapter8.pdf#nameddest=unique_14) to Endpoint Groups Using the GUI.

## <span id="page-8-0"></span>**Configuring a Firewall Using the REST API**

The following REST API configures a firewall:

```
<fvTenant name="Tenant1">
 <fvAp name="ap1">
  <fvAEPg name="epg3">
   <vnsSvcPol ctrct="ctrct_fw" graph="Graph_FW" node="FW">
    <vnsFolderInst ctrctNameOrLbl="ctrct_fw" graphNameOrLbl="Graph_FW" nodeNameOrLbl="FW"
key="fw" name="fw">
    <vnsRsFolderInstToMFolder tDn="uni/infra/mDev-CISCO-CloudMode-1.0/mFunc-FW/mFolder-fw"/>
     <vnsFolderInst ctrctNameOrLbl="ctrct_fw" graphNameOrLbl="Graph_FW" nodeNameOrLbl="FW"
key="network" name="network">
     <vnsFolderInst ctrctNameOrLbl="ctrct_fw" graphNameOrLbl="Graph_FW" nodeNameOrLbl="FW"
key="interface" name="interface">
      <vnsFolderInst ctrctNameOrLbl="ctrct_fw" graphNameOrLbl="Graph_FW" nodeNameOrLbl="FW"
key="internal" name="internal">
       <vnsFolderInst ctrctNameOrLbl="ctrct_fw" graphNameOrLbl="Graph_FW" nodeNameOrLbl="FW"
key="ip" name="ip">
         <vnsParamInst name="ipaddress" key="ipaddress" value="2.2.2.2"/>
         <vnsParamInst name="netmask" key="netmask" value="255.255.255.0"/>
        </vnsFolderInst>
       </vnsFolderInst>
      <vnsFolderInst ctrctNameOrLbl="ctrct_fw" graphNameOrLbl="Graph_FW" nodeNameOrLbl="FW"
key="external" name="external">
       <vnsFolderInst ctrctNameOrLbl="ctrct_fw" graphNameOrLbl="Graph_FW" nodeNameOrLbl="FW"
key="ip" name="ip">
         <vnsParamInst name="ipaddress" key="ipaddress" value="1.1.1.1"/>
          <vnsParamInst name="netmask" key="netmask" value="255.255.255.0"/>
```

```
</vnsFolderInst>
       <vnsFolderInst ctrctNameOrLbl="ctrct_fw" graphNameOrLbl="Graph_FW" nodeNameOrLbl="FW"
 key="acl" name="acl">
          <vnsFolderInst ctrctNameOrLbl="ctrct_fw" graphNameOrLbl="Graph_FW"
nodeNameOrLbl="FW" key="ace" name="ace">
           <vnsParamInst name="action" key="action" value="PERMIT"/>
           <vnsParamInst name="order" key="order" value="10"/>
           <vnsFolderInst ctrctNameOrLbl="ctrct_fw" graphNameOrLbl="Graph_FW"
nodeNameOrLbl="FW" key="protocol" name="protocol">
           <vnsParamInst name="protocol" key="protocol" value="TCP"/>
           </vnsFolderInst>
           <vnsFolderInst ctrctNameOrLbl="ctrct_fw" graphNameOrLbl="Graph_FW"
nodeNameOrLbl="FW" key="sourceip" name="sourceip">
            <vnsParamInst name="ipaddress" key="ipaddress" value="0.0.0.0"/>
            <vnsParamInst name="netmask" key="netmask" value="0"/>
           </vnsFolderInst>
           <vnsFolderInst ctrctNameOrLbl="ctrct_fw" graphNameOrLbl="Graph_FW"
nodeNameOrLbl="FW" key="destinationip" name="destinationip">
           <vnsParamInst name="ipaddress" key="ipaddress" value="10.10.10.0"/>
            <vnsParamInst name="netmask" key="netmask" value="24"/>
           </vnsFolderInst>
           <vnsFolderInst ctrctNameOrLbl="ctrct_fw" graphNameOrLbl="Graph_FW"
nodeNameOrLbl="FW" key="destinationport" name="destinationport">
           <vnsParamInst name="port" key="port" value="80"/>
           </vnsFolderInst>
          </vnsFolderInst>
         </vnsFolderInst>
        </vnsFolderInst>
       </vnsFolderInst>
      </vnsFolderInst>
     </vnsFolderInst>
    </vnsSvcPol>
   \langle fvAEPg>
  </fvAp>
</fvTenant>
```
## <span id="page-9-0"></span>**Configuring a Load Balancer Using the REST API**

The following REST API configures a load balancer:

```
<fvTenant name="Tenant1">
  <fvAp name="ap1">
   <fvAEPg name="epg2">
    <vnsSvcPol ctrct="ctrct_lb" graph="Graph_ADC" node="ADC">
    <vnsFolderInst ctrctNameOrLbl="ctrct_lb" graphNameOrLbl="Graph_ADC" nodeNameOrLbl="ADC"
 key="lb" name="lb">
     <vnsRsFolderInstToMFolder tDn="uni/infra/mDev-CISCO-CloudMode-1.0/mFunc-LB/mFolder-lb"/>
     <vnsFolderInst ctrctNameOrLbl="ctrct_lb" graphNameOrLbl="Graph_ADC" nodeNameOrLbl="ADC"
 key="network" name="network">
      <vnsFolderInst ctrctNameOrLbl="ctrct_lb" graphNameOrLbl="Graph_ADC" nodeNameOrLbl="ADC"
 key="interface" name="interface">
        <vnsFolderInst ctrctNameOrLbl="ctrct_lb" graphNameOrLbl="Graph_ADC"
nodeNameOrLbl="ADC" key="internal" name="internal">
        <vnsFolderInst ctrctNameOrLbl="ctrct_lb" graphNameOrLbl="Graph_ADC"
nodeNameOrLbl="ADC" key="ip" name="ip">
          <vnsParamInst name="ipaddress" key="ipaddress" value="2.2.2.2"/>
          <vnsParamInst name="netmask" key="netmask" value="255.255.255.0"/>
         </vnsFolderInst>
        </vnsFolderInst>
        <vnsFolderInst ctrctNameOrLbl="ctrct_lb" graphNameOrLbl="Graph_ADC"
nodeNameOrLbl="ADC" key="external" name="external">
```

```
<vnsFolderInst ctrctNameOrLbl="ctrct_lb" graphNameOrLbl="Graph_ADC"
nodeNameOrLbl="ADC" key="ip" name="ip">
         <vnsParamInst name="ipaddress" key="ipaddress" value="1.1.1.1"/>
          <vnsParamInst name="netmask" key="netmask" value="255.255.255.0"/>
         </vnsFolderInst>
        </vnsFolderInst>
       </vnsFolderInst>
      </vnsFolderInst>
     <vnsFolderInst ctrctNameOrLbl="ctrct_lb" graphNameOrLbl="Graph_ADC" nodeNameOrLbl="ADC"
 key="service" name="service">
      <vnsFolderInst ctrctNameOrLbl="ctrct_lb" graphNameOrLbl="Graph_ADC" nodeNameOrLbl="ADC"
 key="vip" name="vip1">
        <vnsParamInst name="lbmethod" key="lbmethod" value="LEAST_CONNECTIONS"/>
        <vnsParamInst name="protocol" key="protocol" value="TCP"/>
        <vnsParamInst name="ipaddress" key="ipaddress" value="3.3.3.3"/>
        <vnsParamInst name="port" key="port" value="80"/>
        <vnsFolderInst ctrctNameOrLbl="ctrct_lb" graphNameOrLbl="Graph_ADC"
nodeNameOrLbl="ADC" key="pool" name="pool1">
        <vnsParamInst name="port" key="port" value="80"/>
        </vnsFolderInst>
       </vnsFolderInst>
      </vnsFolderInst>
     </vnsFolderInst>
    </vnsSvcPol>
   </fvAEPg>
  </fvAp>
</fvTenant>
```
I

ı